# Introducing MFC

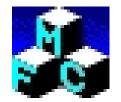

Programming Windows with MFC, Second Edition. Jeff Prosise

# Hello, MFC

Short Years Ago ... Windows Applications written in C:

- Knowing the ins and outs of new operating system
- Knowing hundreds of different API functions

*Today* ... C++ has become the professional Windows programmer's language of choice.

MFC is a class library that:

- Abstracts the Windows API
- Encapsulates the basic behavior of Windows

Window uses the Win32 API.

SDK– Software Development KitAPI– Application Programming InterfaceMFC– Microsoft Foundation Classes

# The Windows Programming Model

Traditional Programs: Procedural programming model.

- Programs execute top-to-bottom.
- The path varies depending on the input and conditions.

Windows programs: Event-driven programming model.
Applications respond to *events*, by processing messages sent by the operating system.

events – keystroke, mouse click, command for windows repaint ...

The Message Handler can call local function, or API functions.

API functions such as creating a window, drawing a line, performing file I/O and many more.

API functions are contained in DLL's.

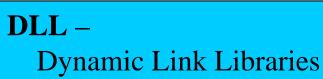

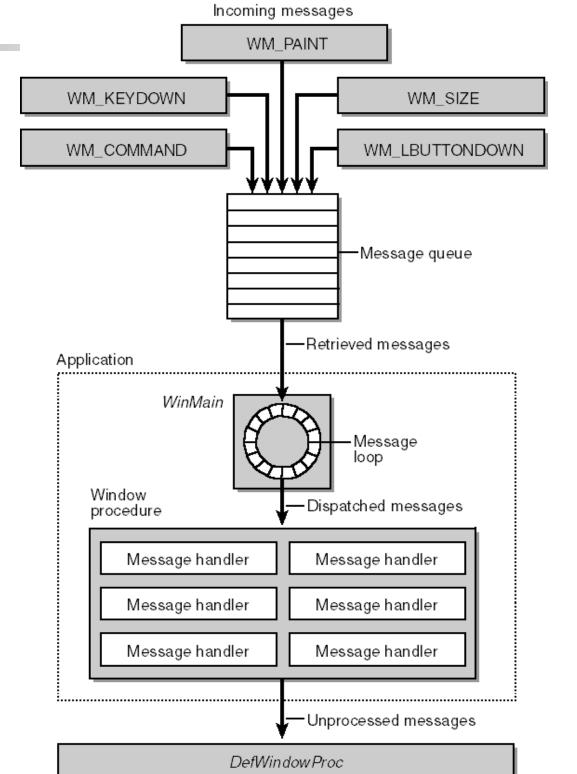

#### Messages, Messages

<u>Message</u> WM\_CHAR

WM\_COMMAND

WM\_CREATE WM\_DESTROY WM\_LBUTTONDOWN WM\_LBUTTONUP WM\_MOUSEMOVE WM\_PAINT WM\_QUIT WM\_QUIT WM\_SIZE

#### Sent When

A character is input from the keyboard.

The user selects an item from a menu, or a control sends a notification to its parent.

A window is created.

A window is destroyed.

The left mouse button is pressed. The left mouse button is released.

The mouse pointer is moved.

A window needs repainting.

The application is about to terminate. A window is resized.

### Messages, Messages (Cont.)

The **MSG** structure contains message information from the message queue.

```
typedef struct tagMSG
```

```
HWND hwnd; // Uniquely identifies a window.
UINT message; // Specifies the msg type.
WPARAM wParam; // Additional information
LPARAM lParam; // about the msg.
```

} MSG;

For *wParam* and *lParam*, the exact meaning depends on the value of the **message** member. For WM\_LBUTTONDOWN it is the state of the Ctrl or Shift keys, and the mouse coordinates.

#### Hungarian Notation

| <b>Prefix</b> | Data Type                       |
|---------------|---------------------------------|
| b             | BOOL                            |
| c or ch       | char                            |
| clr           | COLORREF                        |
| cx, cy        | Horizontal or vertical distance |
| dw            | DWORD                           |
| h             | Handle                          |
| <i>l</i>      | LONG                            |
| n             | int                             |
| p             | Pointer                         |
| SZ            | Zero-terminated string          |
| W             | WORD                            |
| wnd           | CWnd                            |
| str           | CString                         |
| <i>m_</i>     | class member variable           |

Note: Prefixes can be combined: *pszName m\_nAge* 

# Introducing MFC

- MFC is the C++ library Microsoft provides to place an object-oriented wrapper around the Windows API.
- No need to call the Windows API directly.
- Create objects from MFC classes and call member functions (some functions are thin wrappers around the API).
- Visual C++ Wizards.
- MFC is also an *application framework*.
- Helps define the structure of an application and handles many routing chores.
- Document / View architecture.

# The First MFC Application

#### Hello.h

```
class CMyApp : public CWinApp {
public:
      virtual BOOL InitInstance ();
};
class CMainWindow : public CFrameWnd {
public:
      CMainWindow (); // ctor
protected:
      afx msg void OnPaint ();
      DECLARE MESSAGE MAP ()
};
```

#### Hello.cpp

```
#include <afxwin.h>
#include "Hello.h"
CMyApp myApp; // The one and only application
// CMyApp member functions
BOOL CMyApp::InitInstance () {
   m pMainWnd = new CMainWindow; // create app window
   m pMainWnd->ShowWindow (m nCmdShow);
   m pMainWnd->UpdateWindow (); // force repaint
   return TRUE; // otherwise application shutdown
// CMainWindow message map and member functions
BEGIN MESSAGE MAP (CMainWindow, CFrameWnd)
   ON WM PAINT ()
END MESSAGE MAP ()
```

#### Hello.cpp (cont.)

```
CMainWindow::CMainWindow () {
     Create (NULL, T ("The Hello Application"));
void CMainWindow::OnPaint () {
     CPaintDC dc (this); // Device context
                 // Client rectangle
     CRect rect;
     GetClientRect (&rect); // area
     dc.DrawText ( T ("Hello, MFC"), -1, &rect,
           DT SINGLELINE | DT CENTER | DT VCENTER);
```

### The Hello Application

| The Hello Application |            |  |
|-----------------------|------------|--|
|                       |            |  |
|                       |            |  |
|                       |            |  |
|                       |            |  |
|                       | Hello, MFC |  |
|                       |            |  |
|                       |            |  |
|                       |            |  |
|                       |            |  |

# The Application Object

The heart of an MFC application is an application object based on the *CWinApp* class.

CWinApp class

- provides the message loop that retrieves messages.
- dispatches them to the application's window.

An application can have one, and only one, application object.

*CMyApp* declares no data members and overrides one inherited function.

- *InitInstance* is called early.
- InitInstance is where a window is created.

### The InitInstance Function

*CWinAp::InitInsance* is a virtual function.

Its purpose is to provide the application with the opportunity to initialize itself.

At the very least, this means creating the window that will represent the application on the screen.

m\_pMainWnd is a *CWinApp* object data member variable.

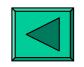

# The Frame Window Object

Hello's window class, *CMainWindow*, is derived from MFC's *CFrameWnd* class.

A **Frame window** is a top level window that serves as an application's primary interface to the outside world.

The window seen on the screen is created in *CMainWindow*'s constructor.

*Create*'s first argument, NULL, creates the default frame window.

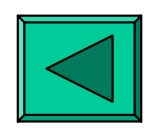

# Painting the Window

Hello's window class get painted on WM\_PAINT messages.

In Hello, these are processed by *OnPaint()*.

All graphical output is preformed through **device context** objects that abstract the physical destinations for output.

Default font and text color are used.

*CPaintDC* is a special case that is used **only** in WM\_PAINT.

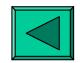

# The Message Map

How did a WM\_PAINT message turn to a call to *OnPaint()*?

A message map is a table that correlates messages and member functions. Some complex macros by MFC.

How to create a message map:

- 1. Declare it by adding DECLARE\_MESSAGE\_MAP.
- 2. Implement it by placing macros identifying messages between BEGIN\_MESSAGE MAP and END\_MESSAGE\_MAP.
- 3. Add member function to handle the messages.

Any class derived from *CCmdTarget* can contain a message map.

#### Message Map (Cont.)

Usage of other generic macros:

```
ON MESSAGE (WM SETTEXT, OnSetText)
```

With the declaration:

```
afx_msg LRESULT OnSetText(WPARAM wParam,
                              LPARAM lParam);
```

Or command macros provided by

```
ON_COMMAND(ID_FILE_OPEN, OnFileOpen)
```

For the **File**  $\rightarrow$  **Open** command.

# Drawing in a Window

The part of Windows responsible for graphics output is the GDI.

Windows created a Device Independent output model, allowing identical code for all graphics adapters, printers and other devices.

#### The Device Context object:

- Serves as the key that unlocks the door to output devices.
- Encapsulates the GDI functions used for output.

```
CPaintDC* pDC = new CPaintDC(this);
// Do some drawing
```

delete pDC;

**GDI** – Graphics Device Interface

#### **Device Context Classes**

| Class Name | Description                                                       |
|------------|-------------------------------------------------------------------|
| CPaintDC   | For drawing in a window's client area (OnPaint() handlers only)   |
| CClientDC  | For drawing in a window's client area (anywhere but<br>OnPaint()) |
| CWindowDC  | For drawing anywhere in a window, including the nonclient area    |

• All devices have the same functions.

• Each class's ctor and dtor call the appropriate functions to get and release the Device Context.

# Drawing With the GDI

| Function  | Description                                                                                                    |
|-----------|----------------------------------------------------------------------------------------------------|
| MoveTo    | Sets the current position in preparation for drawing                                                                    |
| LineTo    | Draws a line from the current position to a specified position<br>and moves the current position to the end of the line |
| SetPixel  | Draws a single pixel                                                                                                    |
| Polyline  | Connects a set of points with line segments                                                                             |
| Ellipse   | Draws a circle or an ellipse                                                                                            |
| Rectangle | Draws a rectangle with square corners                                                                                   |

# **GDI** Pens

Windows uses the pen that is currently selected into the device context to draw lines and borders.

MFC represents GDI pens with the class CPen.

```
CPen pen(PS_SOLID, 1, RGB(255, 0, 0));
CPen* pOldPen = dc.SelectObject(&pen);
```

// drawing using red pen

dc.SelectObject(pOldPen);

CPen uses three defining characteristics: style, width and color.

*Note:* the GDI object was deselected at the end of its usage.

### The Mouse and the Keyboard

The two most common input devices are the mouse and the keyboard.

Their input comes in the form of messages.

The WM messages, require further processing before being sent to the application.

# Getting Input from the Mouse

Reported mouse events are:

#### • WM\_xBUTTONaction

where  $x \in [L|M|R]$  and  $action \in [DOWN|UP|DBLCLK]$ 

for left/middle/right button press/release/doubleclick.

// WM\_MBUTTONDBLCLK on a middle button double click.

• WM\_MOUSEMOVE

for cursor movement.

A left double click creates the following messages: WM\_LBUTTONDOWN WM\_LBUTTONUP WM\_LBUTTONDBLCLK WM\_LBUTTONUP

### Mouse Message Map

Message map macros and message handlers:

| Message        | Message Map Macro | Function      |
|----------------|-------------------|---------------|
| WM_LBUTTONDOWN | ON_WM_LBUTTONDOWN | OnLButtonDown |
| WM_MOUSEMOVE   | ON_WM_MOUSEMOVE   | OnMouseMove   |

Prototyped as follows:

```
afx_msg void OnMsgName(UINT nFlags,
```

```
CPoint point);
```

Where *point* is the mouse location at the action and *nFlags* is the state of the mouse buttons, Shift and Ctrl keys.

### Message Box

A useful tool to display messages:

int MessageBox(LPCTSTR lpszText, LPCTSTR lpszCaption=NULL, UINT nType=MB\_OK);

For example:

Which returns with a IDOK code.

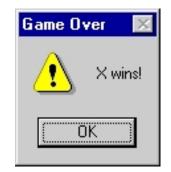

# Getting Input from the Keyboard

A windows application learns of keyboard events just like the mouse, through messages.

For printable characters, a program receives a message whenever the key is pressed.

Just process the WM\_CHAR message and check for key codes.

This message is mapped with an ON\_WM\_CHAR entry to *OnChar()*.

afx\_msg void OnChar(UINT nChar,

UINT nRepCnt, UINT nFlags);

Other virtual keys (Alt, ESC, PgUp, Left Arrow ...) are handled differently.

# Menus

Drop down menus are the most widely recognized GUI.

Menus contribute to programs ease of use.

Windows handles menus graphically, and MFC routes **menu item** commands to designated class members.

Menus resources can be placed in the resource file, and loaded on run time. The menu editing is done in Visual C++ resource editor.

A *resource file* (.rc) defines the applications resources, such as binary objects, menu, icons etc...

# Menu Commands

WM\_COMMAND messages are sent when selecting menu items (for example with an ID\_FILE\_NEW identifier).

An ON\_COMMAND statement in the message map links this messages to a class member function.

```
ON_COMMAND(ID_FILE_NEW, OnFileNew)
```

Prototyped as

```
afx msg void OnFileNew();
```

# Updating the Items in a Menu

MFC provides a convenient mechanism for keeping menu items updated.

ON\_UPDATE\_COMMAND\_UI macros in the message map link selected **member functions** to serve as *update handlers*.

ON\_UPDATE\_COMMAND\_UI(ID\_COLOR\_RED,OnUpdateColorRed)

void CMainWindow::OnUpdateColorRed(CCmdUI\* pCmdUI) {
 pCmdUI->SetCheck (m\_nCurrentColor == 0);

Other *CCmdUI* methods are *Enable()*, *SetCheck()*, *SetRadio()* and *SetText()*.

ON\_UPDATE\_COMMAND\_UI connects menu items to update handlers.

### Add Windows Message Handlers

- Visual Studio's **ClassWizard** can be used to add *command handlers* and *update handlers*.
- 1. Right-click *CChildView* in the class view, and select 'Add Windows Message Handler'.
- 2. Select the ID\_*identifier* from the 'Class or object to handle:'.
- 3. Double-click COMMAND or UPDATE\_COMMAND\_UI from the 'New Windows messages/events:'.
- 4. Accept the default function name.
- 5. Finish by clicking the Edit Existing button, to go to the handler.

## Controls

A *control* is a special kind of window designed to convey information to the user or to acquire input.

The *classic controls* are:

| Control Type    | WNDCLASS    | MFC Class  |
|-----------------|-------------|------------|
| Buttons         | "BUTTON"    | CButton    |
| List boxes      | "LISTBOX"   | CListBox   |
| Edit controls   | "EDIT"      | CEdit      |
| Combo boxes     | "COMBOBOX"  | CComboBox  |
| Scroll bars     | "SCROLLBAR" | CScrollBar |
| Static controls | "STATIC"    | CStatic    |

# The Classic Controls

MFC uses message maps to link control notifications to class member functions.

ON\_BN\_CLICKED(IDC\_BUTTON, OnButtonClicked)

There are ON\_EN macros for edit controls and ON\_LBN macros for list box controls.

The generic ON\_CONTROL macro handles all notifications and all control types.

Controls are windows! Some useful inherited *CWnd* member functions are *SetWindowText*, *SetFont*, *EnableWindow* etc...

# **Dialog Boxes**

A *dialog box* is a window that pops up to obtain input from the user.

A *modal* dialog box disables its parent window until dismissed (like file open dialog)

A *modeless* dialog box acts as a conventional window. It does not disable its parent (like floating toolbar).

Both are encapsulated in MFC's CDialog class.

Use & to place an <u>underline</u> in the caption of a control. "Save &As..."  $\rightarrow$  Save <u>A</u>s...

# Creating a Modal Dialog Box

Create a new dialog using VC++ Insert Dialog command, from the Resource Tab.

Modify the dialog by adding desired controls.

Double Clicking the dialog opens the ClassWizard which guides to the addition of a new class, inherited from *CDialog*.

VC++ creates the new class, and places it in the project, linking it to the dialog box.

Activation of the new dialog class is done simple by:

```
CMyDialog dlg;
if ( dlg.DoModal() == IDOK ) {
    // The user clicked OK; do something !
```

# Dialog Data Exchange (DDX)

A convenient way to expose the input from a dialog, is to map the control to a public member variable.

MFC's *DoDataExchange()* uses DDX macros to transfer data between dialog's controls and data members.

Linking two *CString* data members to edit controls. The pDX argument is a pointer to a *CDataExchange* object.

Note: The linkage is only during entry and exit of the dialog.

#### **DDX** Functions

| DDX Function      | Description                                                                                                    |
|-------------------|----------------------------------------------------------------------------------------------------|
| DDX_Text          | Associates a BYTE, an int, a short, a UINT, a long, a DWORD, a <i>CString</i> , a string, a float, a double, a <i>COleDateTime</i> , or a <i>COleCurrency</i> variable with an edit control. |
| DDX_Check         | Associates an int variable with a check box control.                                                                                                    |
| DDX_Radio         | Associates an int variable with a group of radio buttons.                                                                                                    |
| DDX_LBString      | Associates a CString variable with a list box.                                                                                                    |
| DDX_LBStringExact | Associates a CString variable with a list box.                                                                                                    |

# Dialog Data Validation (DDV)

DDV allows MFC to validate the values entered into a dialog's control before the dialog is dismissed.

The validation falls into two categories:

- Validate numeric variables so they fall within specified limits.
- Validate CString variable length to a certain limit.

The DDV function call should immediately follow the DDX.

# DDX and DDV from ClassWizard

ClassWizard can help in the addition of DDX and DDV's.

To add a DDX or DDV to a dialog box:

- Enter the Member Variable tab in the *ClassWizard* window.
- Select the dialog class's name in the Class Name box.
- Highlight the desired ID of the control, and click the Add Variable button.
- Type the member variable name and select the varibale type in the Add Member Variable dialog box.
- For numeric and string variables limiting, just add restrictions.

ClassWizard can be activated with Ctrl-W.

#### Interacting with other controls

It is possible to get a *CWnd* pointer to any control in a dialog box.

MFC's *DDX\_Control* function offers this capability.

DDX\_Control(pDX, IDC\_LIST, m\_wndListBox);

Now adding strings to the list box is a simple:

```
m_wndListBox.AddString(_T("One"));
```

Using ClassWizard to add DDX\_Control is similar, with the difference of choosing **Control** instead of **Value** in the Add Member Variable dialog box.

# **Common Dialogs**

Windows provides standard implementation of several common dialog boxes. MFC provides C++ interface to these classes.

| Class              | Dialog Type(s)                      |
|--------------------|-------------------------------------|
| CFileDialog        | Open and Save As dialog boxes.      |
| CPrintDialog       | Print and Print Setup dialog boxes. |
| CPageSetupDialog   | Page Setup dialog boxes.            |
| CFindReplaceDialog | Find and Replace dialog boxes.      |
| CColorDialog       | Color dialog boxes.                 |
| CFontDialog        | Font dialog boxes.                  |